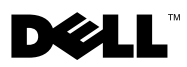

# **Informationen zu Warnhinweisen**

**WARNUNG: Mit WARNUNG wird auf eine potenziell gefährliche Situation hingewiesen, die zu Sachschäden, Verletzungen oder zum Tod führen könnte.**

# **Dell™ Latitude™ E5400 und E5500 Informationen zur Einrichtung und zu Funktionen**

**E5400/E5500 mit UMA-Video (Unified Memory Architecture, Vereinheitlichte Speicherarchitektur)**

**Vorderansicht**

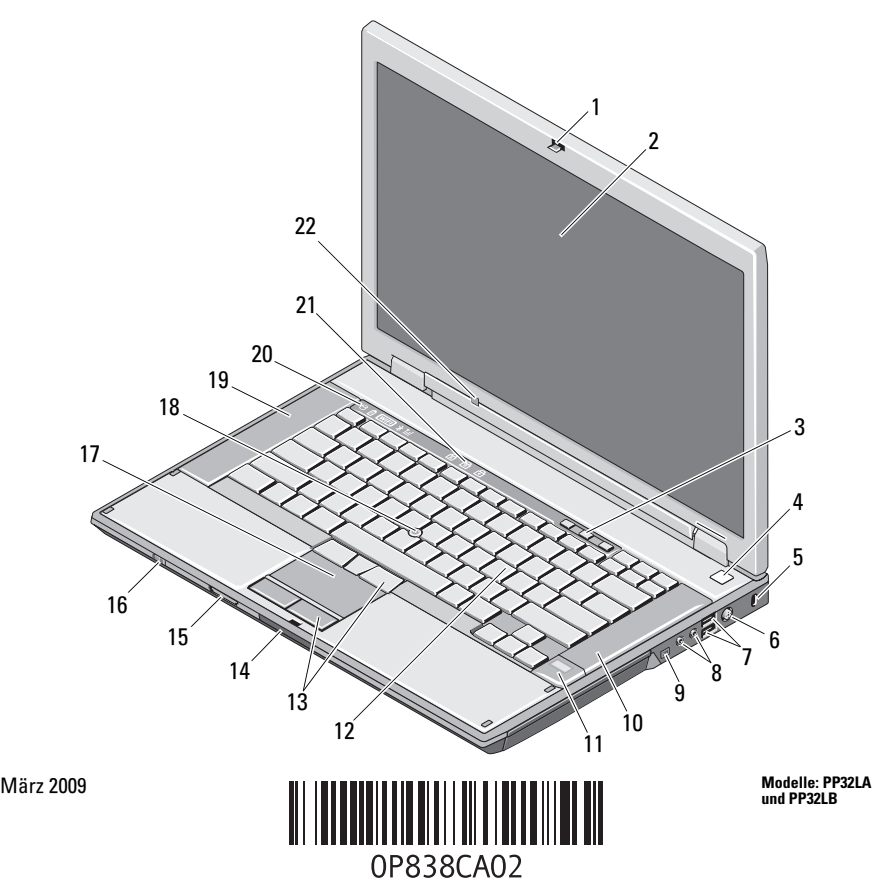

- 1 Bildschirmverriegelung 2 Anzeige
- Tasten zur Lautstärkeregelung 4 Betriebsschalter
- Sicherheitskabeleinschub 6 Netzteilanschluss
- USB-Anschlüsse (2) 8 Audioanschlüsse
- IEEE 1394-Anschluss (Position kann je nach Modell unterschiedlich sein)
- Fingerabdruckleser (optional) 12 Tastatur
- 
- Secure-Digital-Speicherkartenleser (SD) 16 Wireless-Schalter
- 
- Linker Lautsprecher 20 Gerätestatusanzeigen
- Tatstaturstatusanzeigen 22 Umgebungslichtsensor
- **Rückansicht**
- 
- 
- 
- 
- Rechter Lautsprecher
- 
- Touchpad-Tasten 14 Bildschirmfreigabevorrichtungs-Schalter
	-
- Touchpad 18 Trackstick (optional)
	-
	- (nur E5400/E5500 mit UMA-Video)

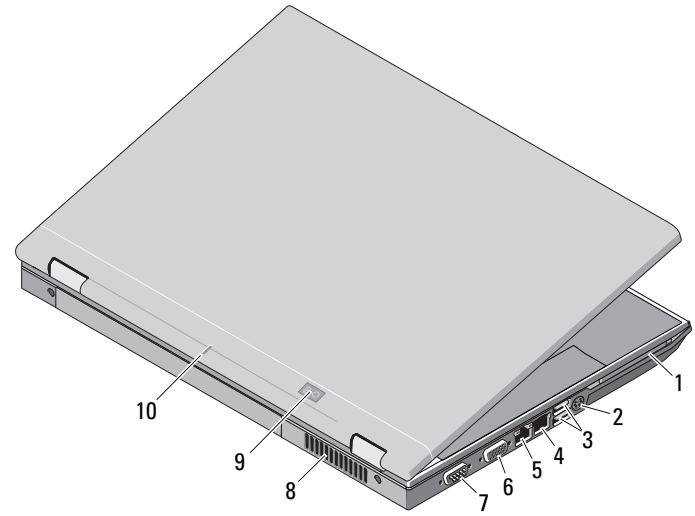

- 
- 
- 
- Serieller Anschluss (nur E5500) 8 Lüftungsgitter zur Kühlung
- Betriebsanzeige/Akkustatusanzeige 10 Docking-Ausrichtungsmarkierung
- 1 PC Card-Steckplatz 2 S-Video (S/PDIF)-Anschluss
- USB-Anschlüsse (2) 4 Modemanschluss (optional)
- Netzwerkanschluss 6 Videoanschluss (VGA)
	-
	-

### **E5400 mit separater Videokarte**

**ANMERKUNG:** Latitude E5400 mit separater Videokarte besitzen keinen Umgebungslichtsensor (ALS). Die Tasten "Fn und Nach-Links" (zum Aktivieren der Funktion des Umgebungslichtsensors bei damit ausgestatteten Computern) hat bei E5400 mit separater Videokarte keine Funktion.

#### **Vorderansicht**

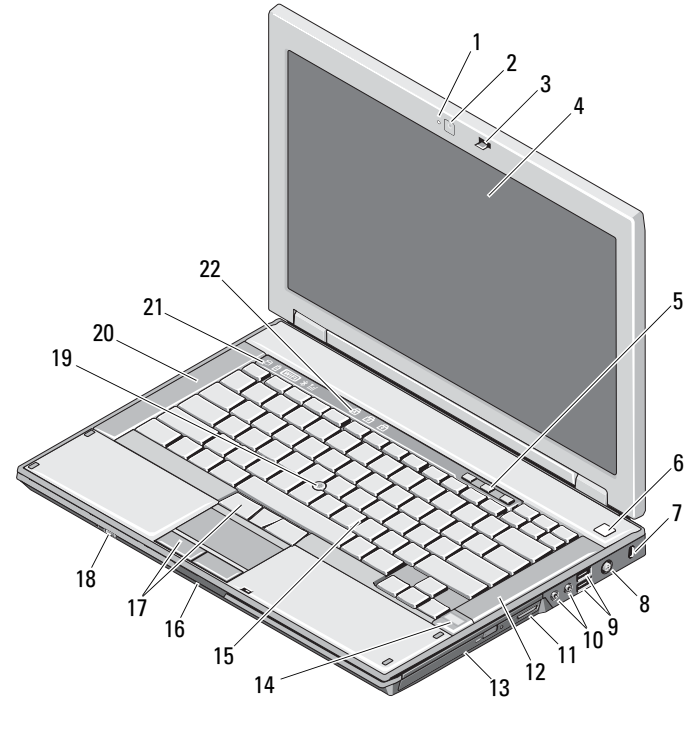

- Kameraleuchte (optional) 2 Kamera (optional)
- Bildschirmverriegelung 4 Anzeige
- 5 Tasten zur Lautstärkeregelung **6** Betriebsschalter
- Sicherheitskabeleinschub 8 Netzteilanschluss
- USB-Anschlüsse (2) 10 Audioanschlüsse
- 3-in-1-Kartensteckplatz 12 Rechter Lautsprecher
- 
- 
- 
- 
- 
- 
- 
- 
- Optisches Laufwerk 14 Fingerabdruckleser (optional)
- Tastatur 16 Bildschirmfreigabevorrichtungs-Schalter

**Rückansicht** Touchpad-Tasten 18 Wireless-Schalter Trackstick (optional) 20 Linker Lautsprecher Gerätestatusanzeigen 22 Tatstaturstatusanzeigen

1 PC Card-Steckplatz 2 IEEE-1394-Anschluss 3 USB-Anschlüsse (2) 4 Modemanschluss (optional) 5 Netzwerkanschluss 6 Videoanschluss (VGA) 7 Lüftungsgitter zur Kühlung 18 Betriebsanzeige/Akkustatusanzeige

8

9 Docking-Ausrichtungsmarkierung

9

## **Setup-Kurzanleitung**

**WARNUNG: Bevor Sie gemäß den in diesem Abschnitt beschriebenen Anleitungen verfahren, lesen Sie zunächst die Sicherheitshinweise in der entsprechenden Dokumentation im Lieferumfang Ihres Computers. Weitere Informationen zu empfohlenen besten Praktiken finden Sie unter www.dell.com/regulatory\_compliance.**

 $\begin{array}{c|c}\n7 & 65\n\end{array}$ 

1

2 3 4

**WARNUNG: Der Netzadapter funktioniert mit allen Steckdosen weltweit. Die Stecker oder Steckdosenleisten können jedoch unterschiedlich sein. Wird ein falsches Kabel verwendet oder dieses nicht ordnungsgemäß an die Steckerleiste oder die Steckdose angeschlossen, können ein Brand oder Schäden im System verursacht werden.**

**VORSICHTSHINWEIS: Ziehen Sie beim Trennen des Netzteilkabels vom Computer am Kabelstecker, und nicht am Kabel selbst, und ziehen Sie diesen fest, aber nicht ruckartig ab, damit das Kabel nicht beschädigt wird. Beachten Sie beim Aufwickeln des Netzadapterkabels den Winkel des Kabelanschlusses am Netzadapter, um eine Beschädigung des Kabels zu vermeiden.**

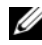

**ANMERKUNG:** Einige Komponenten sind möglicherweise nicht im Lieferumfang enthalten, wenn Sie diese nicht bestellt haben.

**1** Schließen Sie den Netzadapter an den Netzadapteranschluss des Computers und an die Steckdose an.

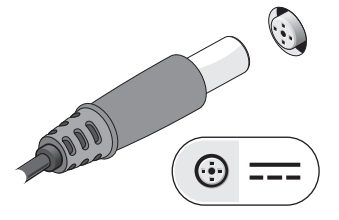

**3** Schließen Sie USB-Geräte an, zum Beispiel Maus oder Tastatur.

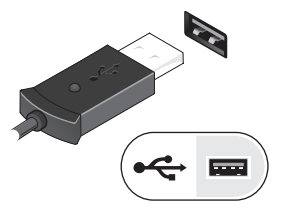

**2** Schließen Sie das Netzwerkkabel an (optional).

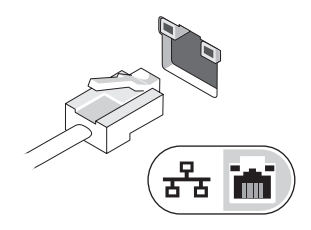

**4** Schließen Sie IEEE 1394-Geräte an, wie z. B. einen DVD-Player (optional).

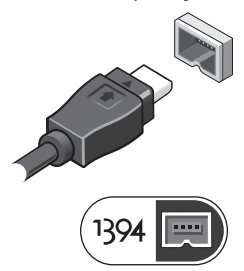

**5** Öffnen Sie den integrierten Bildschirm und drücken Sie den Betriebsschalter, um den Computer einzuschalten.

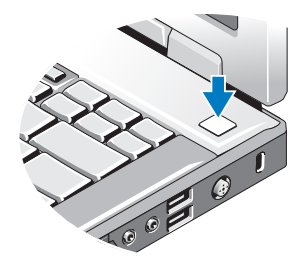

**ANMERKUNG:** Es wird empfohlen, dass Sie Ihren Computer mindestens einmal einschalten und herunterfahren, bevor Sie Karten installieren oder den Computer mit einem Docking- oder anderen externen Gerät wie z. B. einem Drucker verbinden.

### **Technische Daten**

**ANMERKUNG:** Die angebotenen Konfigurationen können je nach Region variieren. Die folgenden Angaben enthalten nur die technischen Daten, die laut Gesetz im Lieferumfang Ihres Computers enthalten sein müssen. Weitere Informationen zur Konfiguration Ihres Computers erhalten Sie, indem Sie auf Start→ Hilfe und Support klicken und die Option auswählen, mit der Informationen über den Computer angezeigt werden.

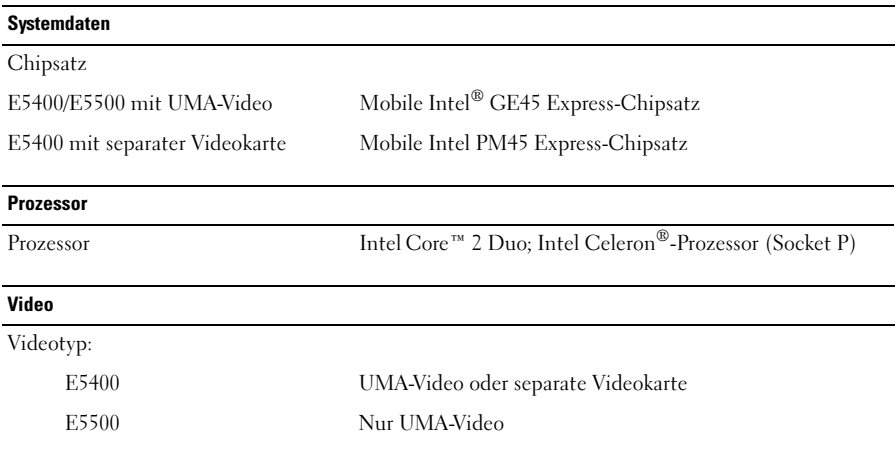

#### **Video (fortgesetzt)**

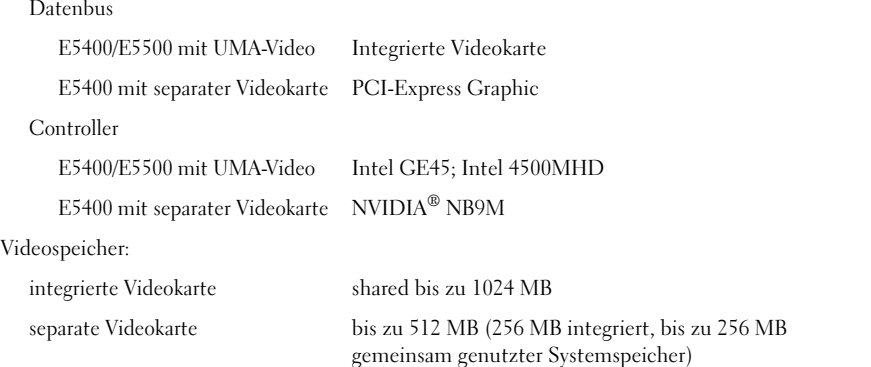

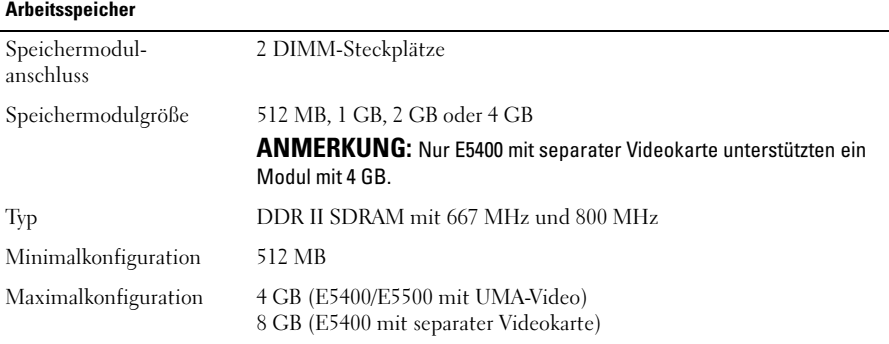

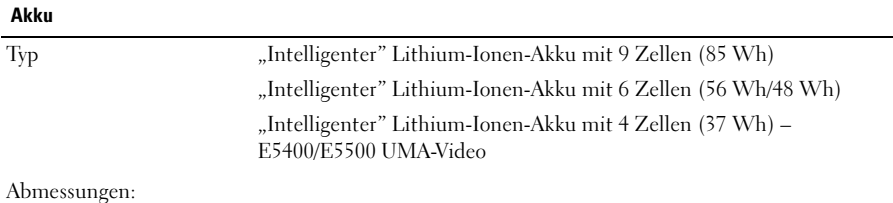

Tiefe

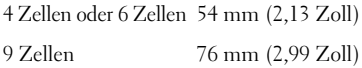

#### **Akku (fortgesetzt)**

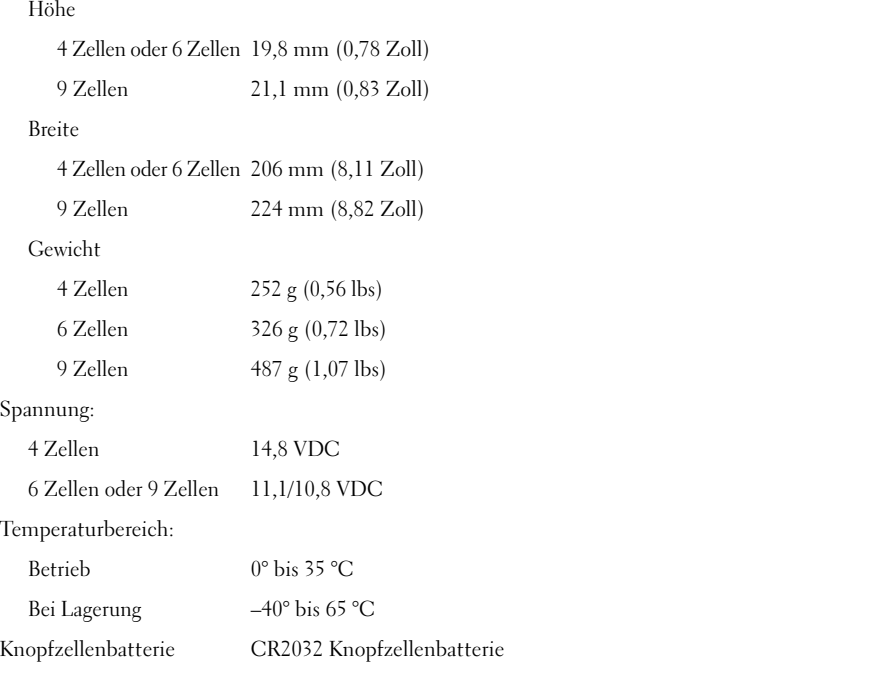

#### **Netzadapter**

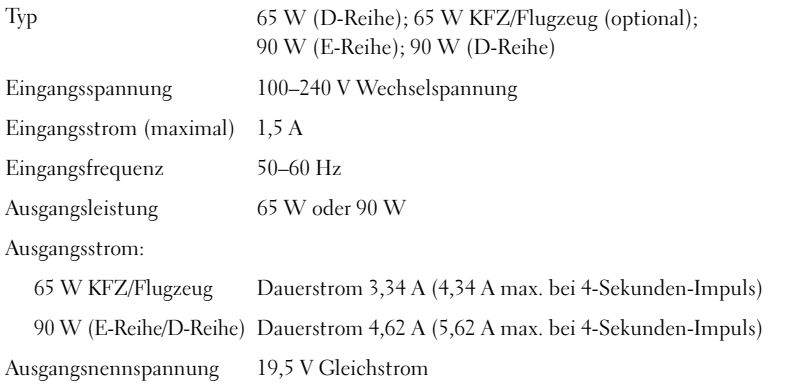

#### **Netzadapter (fortgesetzt)**

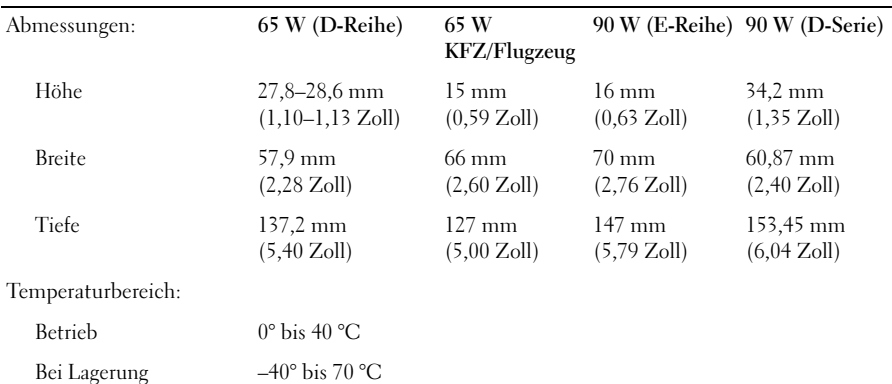

#### **Abmessungen und Gewichte**

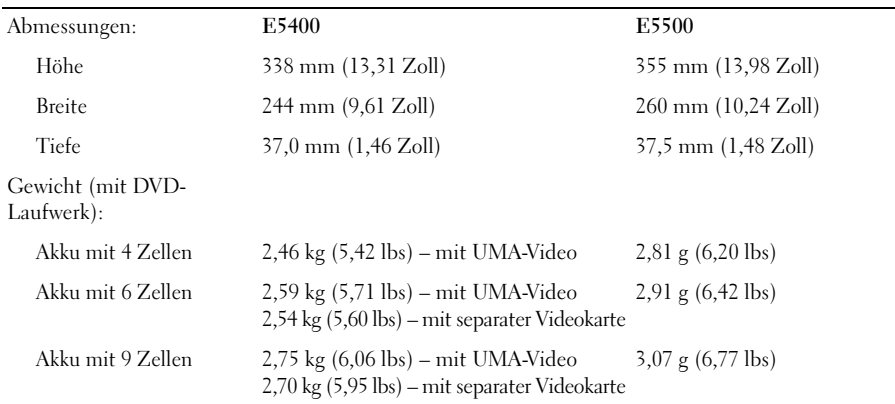

#### **Umgebungsbedingungen**

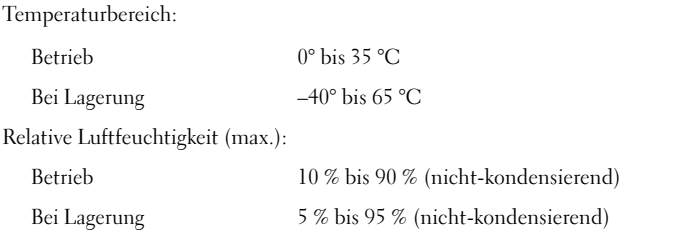

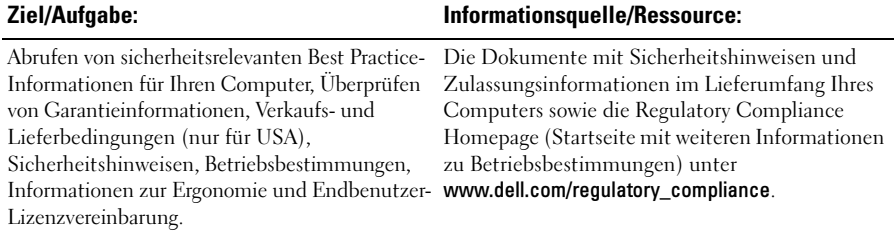

#### **Weitere Informationen und Ressourcen**

 $\_$ 

**Die in diesem Dokument enthaltenen Informationen können sich ohne vorherige Ankündigungen ändern. © 2008–2009 Dell Inc. Alle Rechte vorbehalten. Gedruckt in Irland.**

Die Vervielfältigung dieser Materialien in jeglicher Weise ohne vorherige schriftliche Genehmigung von Dell Inc. ist strengstens untersagt.

In diesem Text verwendete Marken: *Dell*, das *DELL*-Logo und *Lattitude* sind Marken von Dell Inc.; *Intel* und *Celeron* sind eingetragene Marken und *Core* ist eine Marke der Intel Corporation in den USA und anderen Ländern; *NVIDIA* ist eine eingetragene Marke der NVIDIA Corporation in den USA und anderen Ländern.

Alle anderen in dieser Dokumentation genannten Marken und Handelsbezeichnungen sind Eigentum der entsprechenden Hersteller und Firmen. Dell Inc. verzichtet auf alle Besitzrechte an Marken und Handelsnamen, die nicht ihr Eigentum sind.